## Udcheckede dokumenter - Acadre

Det sker, at et dokument ikke lukkes korrekt og står som udchecket, selv om du har lukket det. Når dokumentet forbliver udchecket betyder det, at tilføjelse/tilrettelse ikke gemmes i Acadre, og dokumentet bliver liggende på P-drevet som ikke bliver ryddet op.

En indikator for om dokumentet er lukket korrekt, er om denne boks kommer op når du lukker det.

Er det ikke lukket korrekt ned, får du denne besked hvis et dokument åbnes for redigering (dobbeltklik).

Sager kan ikke afsluttes, hvis der er udcheckede dokumenter på sagen. Derfor er det vigtigt, at se efter, om man har udcheckede dokumenter liggende.

Det gøres helt enkelt: Luk alle dokumenter inden du starter på nedenstående

- 1. Vælg arbejdslister i genvejspanelet
- 2. Marker ''Mine arbejdslister'' og tryk F5 for at opdatere.
- 3. Antal ''Udcheckede dokumenter'' vises i parentes. Klik på listen og dokumenterne bliver vist.
- 4. Højre klik på et dokument og vælg "Check dokument ind" og svar OK

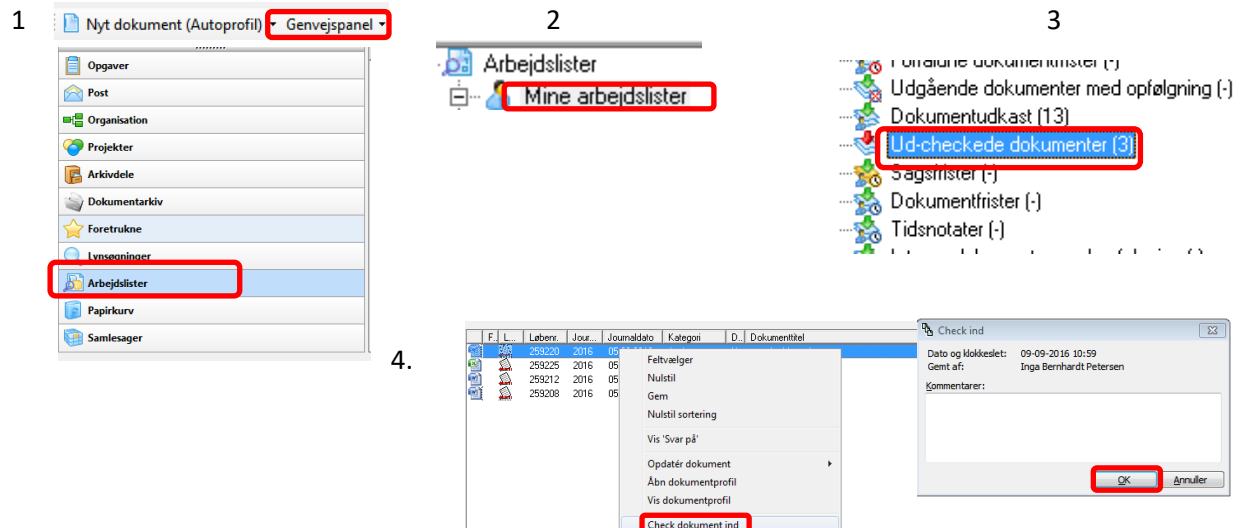

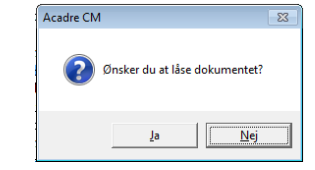

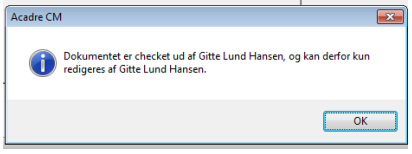